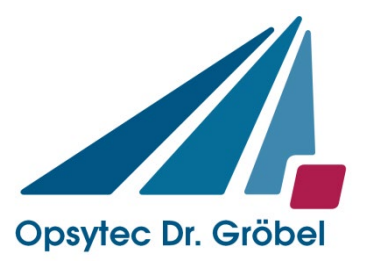

Opsytec Dr. Gröbel GmbH Am Hardtwald 6-8 D-76275 Ettlingen

Tel.: +49(0)7243 / 9 47 83-50 Fax: +49(0)7243/ 9 47 83-65 info@opsytec.de

# *Radiometer RM-32*

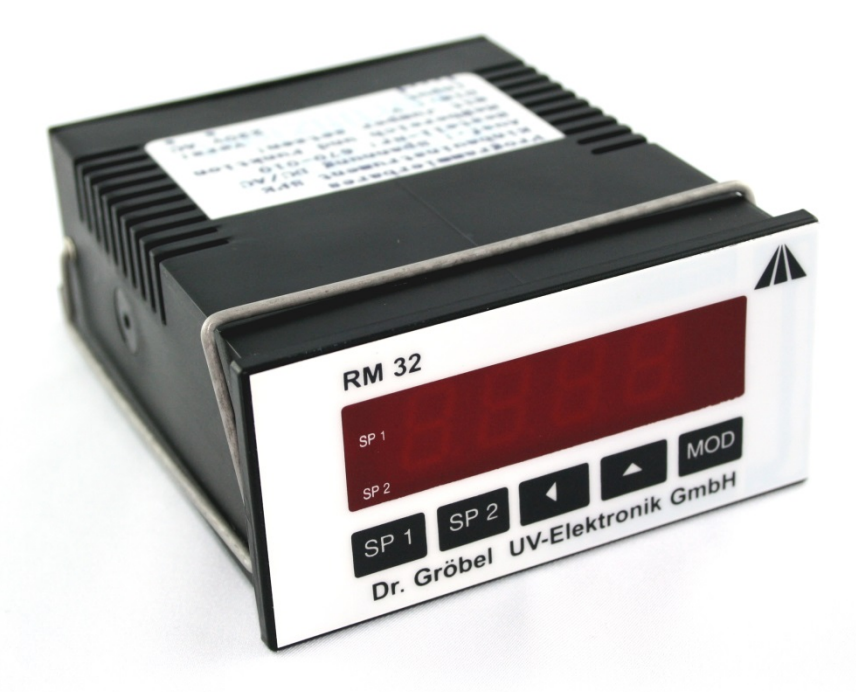

## Bedienungsanleitung

Version: 1.4

### <span id="page-1-0"></span>**1 Inhaltsverzeichnis**

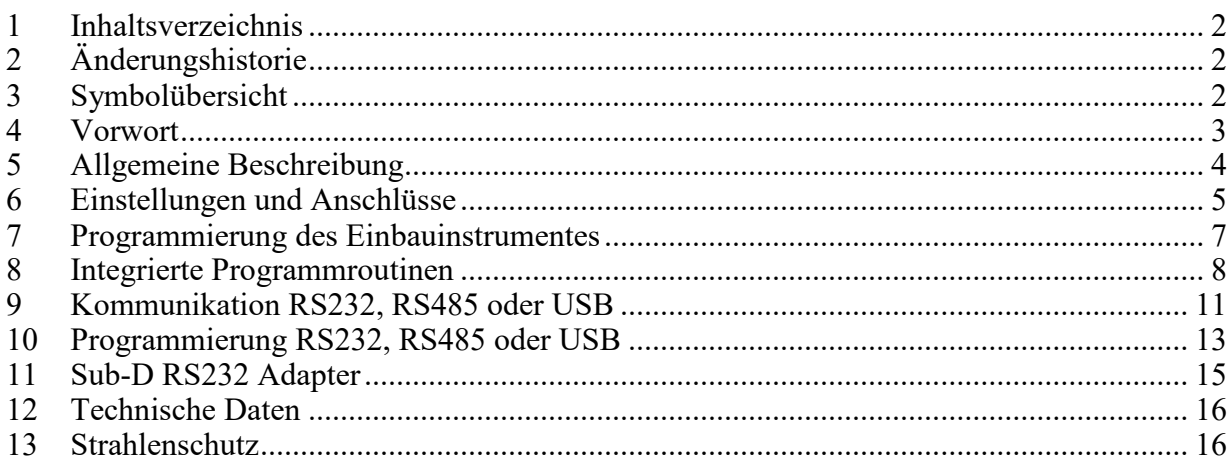

### <span id="page-1-1"></span>**2 Änderungshistorie**

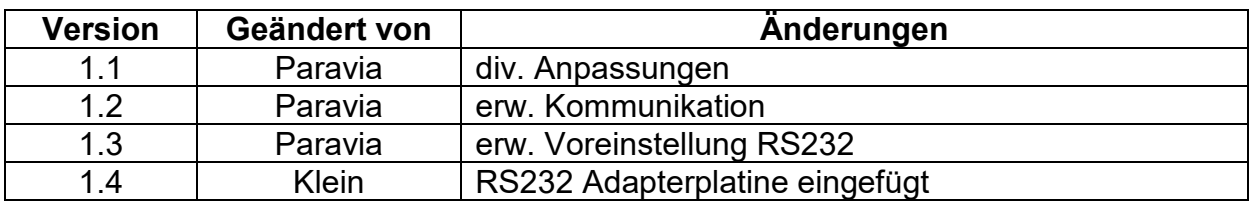

### <span id="page-1-2"></span>**3 Symbolübersicht**

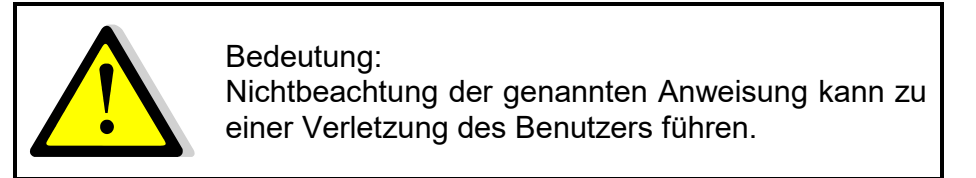

Bedeutung: **STOP** Nichtbeachtung der genannten Anweisung kann zu einer Beschädigung des Gerätes führen.

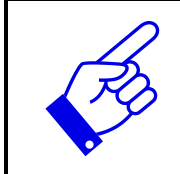

Bedeutung: Anweisung ist für den regulären Betrieb zu beachten.

### <span id="page-2-0"></span>**4 Vorwort**

Lieber Kunde,

Sie haben sich für die Anschaffung eines hochwertigen Präzisions-UV-Messgerätes entschieden.

Die Bedienung ist einfach, bitte beachten Sie genau unsere Ausführungen in der beiliegenden Bedienungsanleitung, die Messgenauigkeit ist dann garantiert.

Um diese Messgenauigkeit auch über einen längeren Benutzerzeitraum zu gewährleisten, empfehlen wir Ihnen, Ihren Sensor alle 12 Monate zur Überprüfung bei uns einzusenden.

Wir kalibrieren den Sensor neu, falls nötig reparieren wir. Kurze Zeit später stehen Ihnen Ihre Messmittel wieder neuwertig mit Prüfzertifikat zur Verfügung.

Gleichzeitig werden Sie von uns regelmäßig über die neuesten UV-Messmöglichkeiten informiert.

Sie sehen, bei uns wird der Kundenservice noch groß geschrieben. Gerne stehen wir Ihnen jederzeit für technische Auskünfte zur Verfügung und sind auch beratend für Sie tätig.

Opsytec Dr. Gröbel GmbH

### <span id="page-3-0"></span>**5 Allgemeine Beschreibung**

Das netzbetriebene Anzeigegerät RM-32 ist für die kontinuierliche Überwachung von Lampen vorwiegend UV-Strahlern konstruiert. Neben der Lampenüberwachung können auch Absorptions-, Transmissions- und Reflexionsmessungen durchgeführt werden.

Die Anzeige erfolgt digital (3 1/2 Stellen) in W/m2. Zwei Leuchtdioden (SP1, SP2) zeigen den Zustand in Bezug zu zwei vorwählbaren Schwellen an. Gleichzeitig werden zwei Relais mit Schaltkontakten angesteuert. Die Relaisfunktionen können zeitlich verzögert ausgelöst werden.

Das Gerät ist programmierbar und kann mit seinen integrierten Messroutinen zahlreiche Parameter des Messablaufs steuern.

Optional ist eine USB, RS-232 oder RS-485-Schnittstelle verfügbar.

Schließen Sie den mitgelieferten Sensor an Eingang 2 und 4 an. Verwenden Sie nur den Sensortyp, für den Sie das Gerät bestellt haben. Der Anschluss eines anderen Sensortyps kann zu Fehlfunktionen führen. Beachten Sie die Hinweise für den Sensor genau.

### <span id="page-4-0"></span>**6 Einstellungen und Anschlüsse**

#### **2.1. Bedienelemente und Anzeige**

Die Anzeige leuchtet, wenn das RM-32 an Netz-Spannung angeschlossen ist.

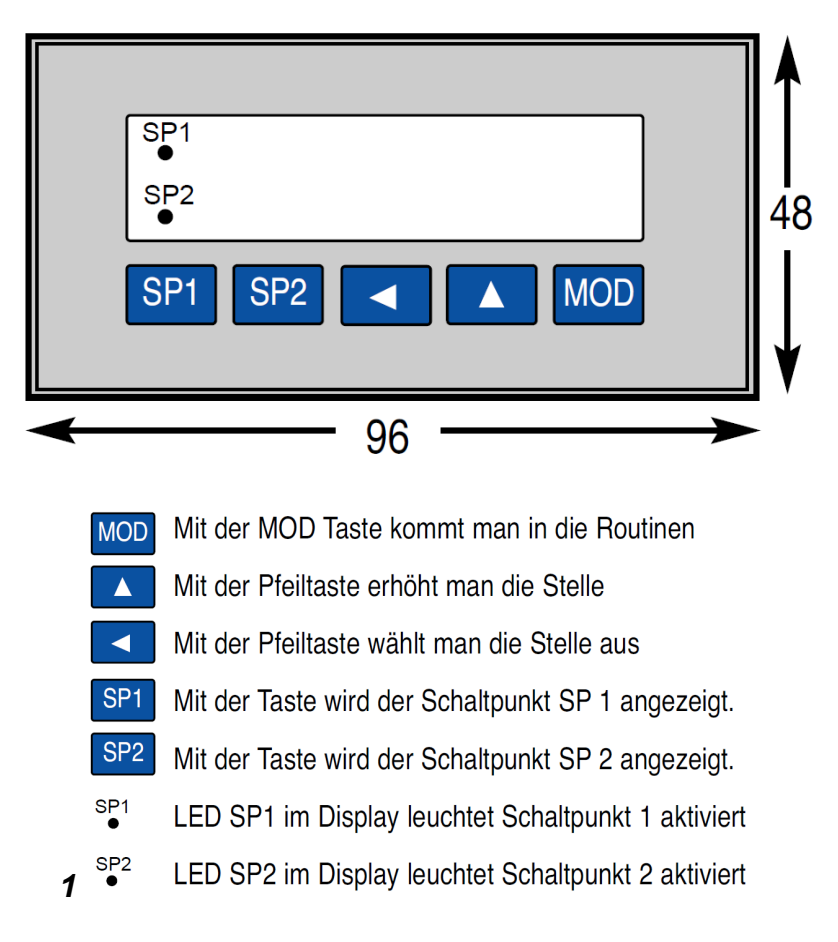

#### *Abb. 1: Bedienelement RM32*

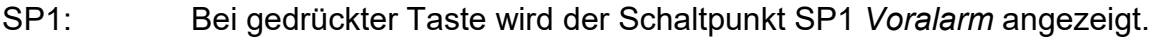

SP2: Bei gedrückter Taste wird der Schaltpunkt SP2 *Alarm* angezeigt.

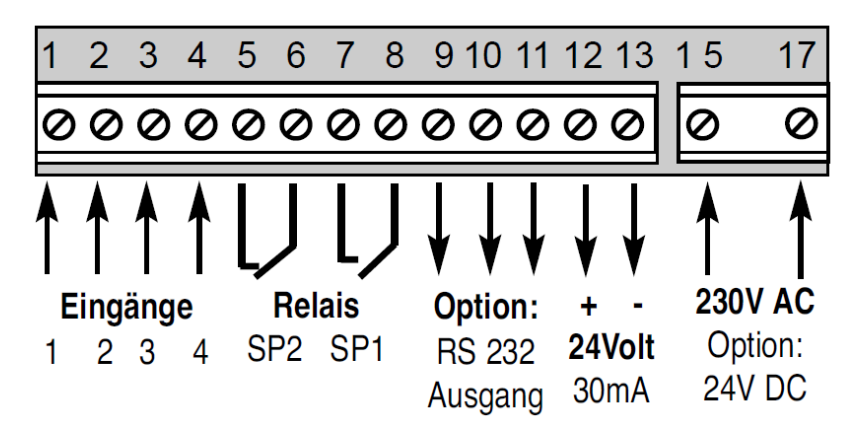

#### **2.2. Anschlussbelegung der Klemmen**

*Abb. 2: Anschlussbelegung der Klemmen*

- Relais SP2: potentialfreier Schaltausgang, Alarm Relais SP1: potentialfreier Schaltausgang, Voralarm
- PIN 9-11: RS232 Ausgang (optional über externe Platine) Platine mit Buchsen nach unten zeigen anschließen

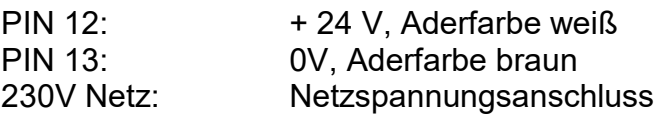

Sensoren mit Spannungsausgang 0-10 V müssen wie folgt an das RM32 angeschlossen werden:

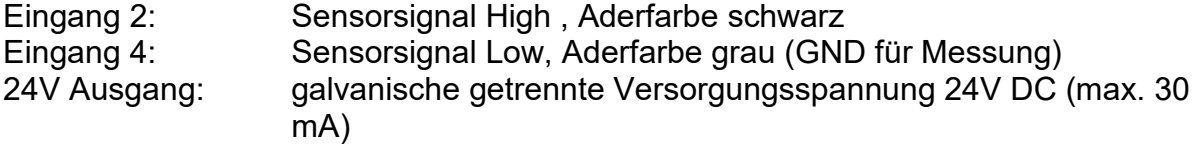

Sensoren mit Stromausgang 4-20mA müssen wie folgt an das RM32 angeschlossen werden:

 Braun / weiss an Klemme Nummer 12 (+ 24V) Blau /schwarz an Klemme Nummer 2 (Eingang)

#### **2.3. Sperren der Tastatur**

Auf der Grundplatine befindet sich ein Jumper, der durch das seitliche Loch im Gehäuse gesetzt werden kann. Bei geöffnetem Jumper ist die Tastatur gesperrt. Eine Eingabe von Befehlen ist dann nicht mehr möglich**.**

### <span id="page-6-0"></span>**7 Programmierung des Einbauinstrumentes**

Das programmierbare Einbauinstrument RM-32 kann mit seinen integrierten Messroutinen zahlreiche Parameter des Messablaufes steuern. Neue Werte werden über die Tastatur eingestellt.

#### **So lässt sich am RM-32 die gewünschte Messroutine anwählen:**

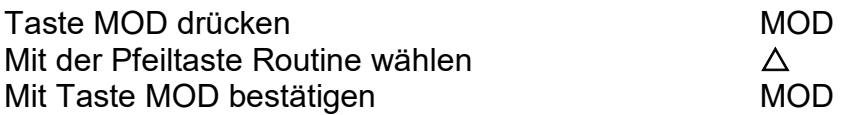

#### **Werte der jeweiligen Messroutine ändern:**

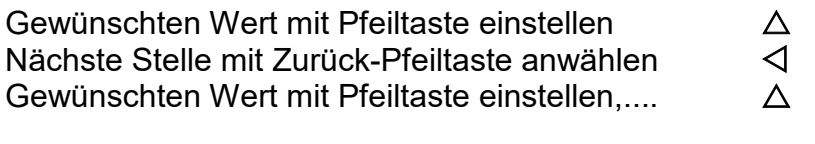

Wenn der gewünschte Wert eingegeben ist, mit der Taste MOD den Wert übernehmen MOD

Das Gerät arbeitet jetzt wieder im Messmodus.

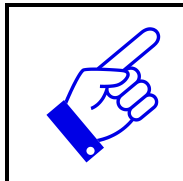

Änderungen der Einstellung können das Messergebnis stark verfälschen. Achten Sie auf die Einstellungen bei Auslieferung.

#### **1. Fehlermeldungen**

Über- bzw. unterschreitet das Messsignal den zulässigen Wert des Eingangsbereiches, so erscheint auf der LED Anzeige folgende Fehlermeldung:

- "oooo" = Messbereich wird überschritten
- "uuuu" = Messbereich wird unterschritten

### <span id="page-7-0"></span>**8 Integrierte Programmroutinen**

#### **Routine 1-5: nicht besetzt**

#### **Routine 6: Dezimalpunkt einstellen**

Die Position des Dezimalpunkts auf der LED Anzeige wird mit

000: kein Dezimalpunkt (maximale Anzeige: 1999)

001: 1.000

002: 19.99

003: 199.9

angewählt.

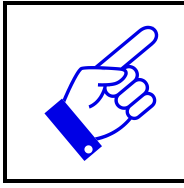

Änderungen der Routine 6 können das Messergebnis stark verfälschen. Ändern Sie die Einstellungen des Gerätes nur nach Rücksprache mit dem Hersteller.

#### **Routine 7: Schaltpunkt SP1** *Voralarm* **einstellen**

Mit dieser Funktion kann der Schwellwert SP1 *Voralarm* in W/m2 eingestellt werden. Der maximale Wert beträgt 1000.

#### **Routine 8: Schaltpunkt SP1** *Voralarm* **aktivieren**

Mit dieser Funktionsroutine kann der Schaltpunkt SP1 *Voralarm* ein- und ausgeschaltet werden. In der letzten Stelle wird 000: inaktiv bzw. 001: aktiv eingestellt.

#### **Routine 9: Schaltpunkt SP2** *Alarm* **einstellen**

Mit dieser Funktion kann der Schwellwert SP2 *Alarm* in W/m2 eingestellt werden. Der maximale Wert beträgt 1000.

#### **Routine 10: Schaltpunkt SP2** *Alarm* **aktivieren**

Mit dieser Funktionsroutine kann der Schaltpunkt SP2 *Alarm* ein- und ausgeschaltet werden. In der letzten Stelle wird 000: inaktiv bzw. 001: aktiv eingestellt.

#### **Routine 11: Schaltpunkthysterese SP1** *Voralarm*

Die Hysterese wird in W/m2 eingestellt.

#### **Routine 12: Schaltpunkthysterese SP2** *Alarm*

Die Hysterese wird in W/m2 eingestellt.

#### **Routine 15: Relaisfunktion von SP1** *Voralarm* **einstellen**

#### **Routine 16: Relaisfunktion von SP2** *Alarm* **einstellen**

Jedes Relais kann als Öffner oder Schließer beim Erreichen des jeweiligen Schaltpunktes wirken.

001: Öffner 000: Schließer

Öffner = öffnet das Relais beim Erreichen des Schaltpunktes den Stromkreis. Schließer = schließt das Relais beim Erreichen das Schaltpunktes den Stromkreis.

#### **Routine 17: Zeitliche Anzugs- bzw. Abfallverzögerung von SP1** *Voralarm*

Bei Erreichen des Schwellwertes wird die Relaisfunktion zeitlich verzögert ausgelöst. Die zeitliche Verzögerung ist proportional zu der Anzahl der Messzyklen (max. 1999 Zyklen). Die Messrate beträgt 2,5 Messungen pro Sekunde.

Anzahl der Messzyklen: zeitliche Verzögerung

#### **Routine 18: Zeitliche Anzugs- bzw. Abfallverzögerung von SP2** *Alarm*

Bei Erreichen des Schwellwertes wird die Relaisfunktion zeitlich verzögert ausgelöst. Die zeitliche Verzögerung ist proportional zu der Anzahl der Messzyklen (max. 1999 Zyklen). Die Messrate beträgt 2,5 Messungen pro Sekunde. Anzahl der Messzyklen: zeitliche Verzögerung

#### **Routine 19: Abfragen des maximalen Messwertes**

Der maximale Wert wird seit dem letzten RESET laufend ermittelt und abgespeichert. Das Zurücksetzen erfolgt bei angezeigtem Min- oder Maxwert durch gleichzeitiges, 3 Sekunden langes Drücken der Tasten SP1 *Voralarm* und SP2 *Alarm*.

#### **Routine 20: Abfragen des minimalen Messwertes**

Der minmale Wert wird seit dem letzten RESET laufend ermittelt und abgespeichert. Das Zurücksetzen erfolgt bei angezeigtem Min- oder Maxwert durch gleichzeitiges, 3 Sekunden langes Drücken der Tasten SP1 *Voralarm* und SP2 *Alarm*.

#### **Routine 21: Letzte Stelle auf-/abrunden**

Der Wert für die letzte Dezimalstelle kann gerundet werden. Folgende Einstellungen sind möglich:

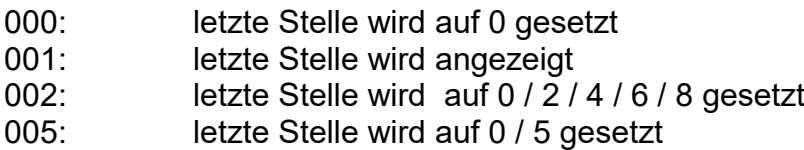

#### **Routine 22: Anzahl der Messungen für die Durchschnittsbildung**

Das Display zeigt den Durchschnittswert an.

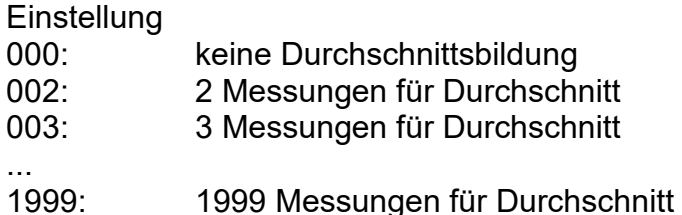

#### **Routine 23: nicht besetzt**

Grundeinstellung: "000" muss beibehalten werden.

#### **Routine 24 und 25: nicht besetzt**

#### **Routine 26: Teilerfaktor des Messwertes durch 10**

**Einstellung** 000: kein Teilerfaktor 001: Wert wird durch 10 geteilt

### <span id="page-10-0"></span>**9 Kommunikation RS232, RS485 oder USB**

#### **Datenübertragung der Messwerte des SPE670 über serielle Schnittstelle.**

- Routine 25: Aktivieren/Deaktivieren der seriellen Schnittstelle
- Routine 27: Einstellen der Baudrate der seriellen Schnittstelle
- Routine 34: Sendezyklen für die serielle Schnittstelle

Mit dem Jumper JP4 kann das Freigeben/Sperren durch Routine 25 überbrückt werden, die Schnittstelle ist dann immer aktiv. Die Zykluseinstellung der Routine 34 bleibt gültig. Somit kann die Schnittstelle noch durch einen Sendezyklus von 0 deaktiviert werden.

Die einzelnen Zeichen werden im ASCII-Code übertragen. Das Vorzeichen des Messwertes wird bei negativen Werten als Minus, sonst als Leerzeichen gesendet. Die Übertragung beginnt mit dem ersten Zeichen des Tages und endet mit LF (Zeilenvorschub - 10d, 0Ah) und CR (Wagenrücklauf - 13d, 0Dh), um bei einem angeschlossenen Drucker oder Bildschirm eine neue Zeile zu beginnen.

Tag.Monat.Jahr Std:Min -Messwert mit Komma

Dimension Benennung Sonderz. TT.MM.JJ SS:NN -XXX,XDBS

 $TT = Taq 00 - 31$ MM= Monat 00 - 12  $JJ = Jahr 2000 - 2099$ SS = Stunde 0 - 23  $NN =$  Minute 0 - 59

- = Vorzeichen Minus oder Leerschritt XXX,X = Messwert 0000 - 1999 mit Komma an richtiger Position

D = Dimension des Messwerts m-Milli, k-Kilo, B = Benennung des Messwerts V-Volt, A-Ampere, ... S = Benutzerdefiniertes Sonderzeichen . = Punkt (ASCII - 2Eh, 46d) : = Doppelpunkt (ASCII - 3Ah, 58d) = Leerschritt (ASCII - 20h, 32d) , = Komma (ASCII - 2Ch, 44d)

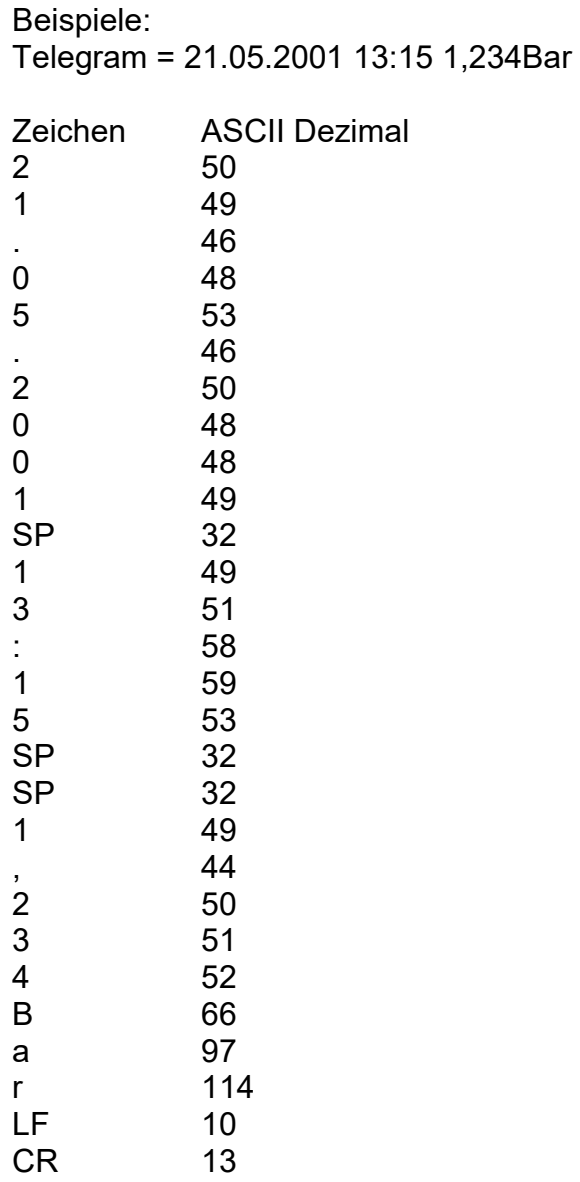

#### **Beispiel-Log mit Software hterm (nicht im Lieferumfang enthalten):**

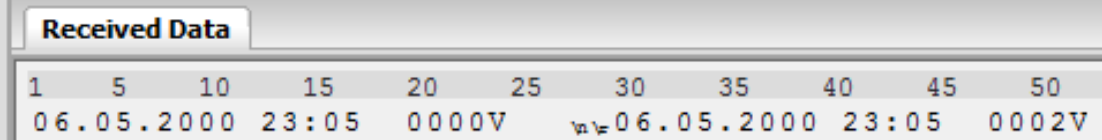

### <span id="page-12-0"></span>**10 Programmierung RS232, RS485 oder USB**

Das RM-32 enthält eine Real Time Clock für Werteausgabe über die serielle Schnittstelle. Die folgenden Routinen werden nur bei der Option RS 232 Ausgang verwendet. Mit Hilfe der Routinen können verschiedene Parameter angesteuert werden.

#### **Routine 5: Einstellung (Analogausgang) DAC 670 - 204 oder RS232/RTC (670 - 232) eingebaut**

0 = DAC (670-204) oder keine Erweiterung *1 = RS232/RTC (670-232) Platine (Voreingestellt)*

#### **Routine 25: Freigeben und Zeiteinstellung der RS232**

000 = Gesperrt, 001 = Zykluszeit in Min., *002 = Zykluszeit in Sek. (Voreingestellt)*

#### **Routine 27:Einstellen der Baudrate der seriellen Schnittstelle**

- $0 = 150$ .
- $1 = 300$ .
- $2 = 600$ .
- $3 = 1200$ .
- $4 = 2400$
- *5 = 4800, (Voreingestellt)*
- 6 = 9600 Baud

#### **Routine 28: Real-Time-Clock Minuten**

Dieser Wert sind die Minuten der aktuellen Uhrzeit. Einstellbereich: 0-59 Minuten

#### **Routine 29: Real-Time-Clock Stunden**

Dieser Wert sind die Stunden der aktuellen Uhrzeit. Einstellbereich: 0-23 Uhr

#### **Routine 30: Real-Time-Clock Datum-Tag**

Dieser Wert ist der Tag des aktuellen Datums. Einstellbereich: 1-31

#### **Routine 31: Real-Time-Clock Wochentag**

Dieser Wert ist der Wochentag des aktuellen Datums.

- 0 = Sonntag
- $1 =$  Montag
- .. 6 = Samstag

#### **Routine 32: Real-Time-Clock Datum-Monat**

Dieser Wert ist der Monat des aktuellen Datums. Einstellbereich: 1-12 Bsp.1 = Januar,  $\dots$  12 = Dezember

#### **Routine 33: Real-Time-Clock Datum-Jahr**

Dieser Wert ist der niederwertige Teil der Jahreszahl des aktuellen Datums. Der höherwertige Teil wird immer auf 20 gehalten. Einstellbereich: 0-99  $0 = 2000, \ldots, 99 = 2099$ 

#### **Routine 34 Sendezyklen für die serielle Schnittstelle**

Im Abstand der eingestellten Sendezyklen, wird der Messwert mit Datum und Uhrzeit versehen, über die serielle Schnittstelle gesendet. Die eingestellte Zahl wird in Minuten gewertet und ist der Zeitabstand zwischen zwei Sendevorgängen. Beachten Sie, dass zum Senden die serielle Schnittstelle mit Routine 25 generell freigegeben sein muss. Einstellbereich: 0-255

0 = Timer Stop (kein Senden)  $1 = 1$  Minute  $2 = 2$  Minuten ... 255 = 255 Minuten (4Std 15Min)

Die Anzahl der Sendezyklen wirkt sich auch auf das Senden der Messwerte bei geschlossenem Jumper JP4 aus. Bei Einstellung 0 wird nicht gesendet.

#### **Routine 35: Dimension des Messwertes**

Die Dimension ist die physikalische Größe des angezeigten Messwertes (z.B: m=Milli, μ=Mikro, p=Piko.... °=Grad) Die Dimension erscheint nicht im Display des SPE670 sondern nur in dessen Ausdruck. Die Dimension wird als ASCII-Code dezimal eingegeben. Für Sonderzeichen (Codes 128-256) findet dabei die internationale Codetabelle von IBM (Codepage 437) Verwendung.

Beispiele:  $\degree$  = 248, m = 109, n = 110, p = 112  $k = 107$ , M = 77, G = 71

#### **Routine 36: Benennung des Messwertes**

Die Benennung ist die physikalische Art des angezeigten Messwertes (z.B: V=Volt, A=Ampere, ....C=Celsius) Die Benennung erscheint nicht im Display des SPE670 sondern nur in dessen Ausdruck. Die Benennung wird als ASCIICode dezimal eingegeben. Für Sonderzeichen (Codes 128-256) findet dabei die internationale Codetabelle von IBM (Codepage 437) Verwendung. Beispiele:  $A = 65$ ,  $C = 67$ ,  $V = 86$ ,  $\hat{U} = 234$  (Ohm)

#### **Routine 37: Benutzerdefiniertes Zeichen des Messwertes**

Das Benutzerdefinierte Zeichen erweitert die Anzeige auf drei Zeichen, wodurch Angaben wie z.B: "Bar" möglich werden. Das Zeichen erscheint nicht im Display des SPE670 sondern nur in dessen Ausdruck. Das Zeichen wird als ASCII-Code dezimal eingegeben. Für Sonderzeichen (Codes 128-256) findet dabei die internationale Codetabelle von IBM (Codepage 437) Verwendung.

Beispiele: B - 66 in Routine 35 a - 97 in Routine 36 r - 114 in Routine 37 m - 109 in Routine 35 A - 65 in Routine 36 - 32 in Routine 37 Codetabelle für die Routinen 35, 36 und 37 Siehe ASCII/Sonderzeichen – Tabelle

#### **Jumper und Startdisplay**

Jumper JP4: Ist Jumper JP4 gesteckt, werden im eingestellten Sendezyklus Messwerte über die serielle Schnittstelle gesendet. Auch wenn die Schnittstelle durch Routine 25 deaktiviert ist. Durch Routine 34 können die Sendezyklen eingestellt, bzw das Senden unterdrückt werden.

### <span id="page-14-0"></span>**11 Sub-D RS232 Adapter**

Der Adapter dient zur Verbindung des Geräts mit einem Computer. Folgende Bilder zeigen den Anschluss der Platine an das Gerät.

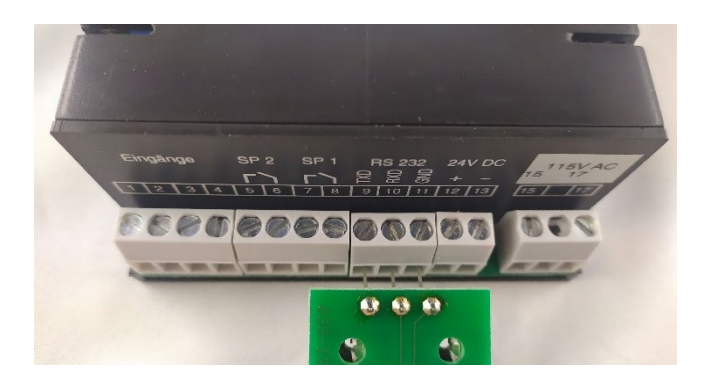

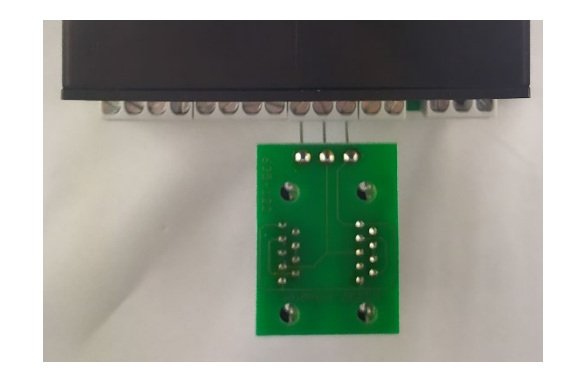

### <span id="page-15-0"></span>**12 Technische Daten**

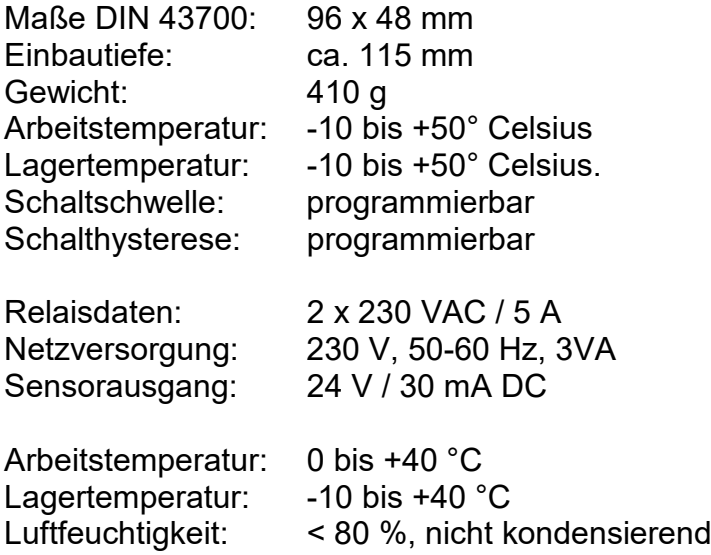

### <span id="page-15-1"></span>**13 Strahlenschutz**

UV-Strahlung ist schädlich für den Menschen, beachten Sie daher bei der Arbeit die Schutzvorschriften. Ferner wirkt besonders UVC-Strahlung materialzerstörend. Es ist daher sinnvoll, die Sensoren nicht zu hoher Strahlenbelastung auszusetzen. Vermeiden Sie möglichst in der unempfindlichsten Einstellung den Messbereich zu überschreiten und verwenden Sie rechtzeitig eine Blende.

Bei zu großer thermischer Belastung durch die Strahler kann es sinnvoll sein, über die Sensoren eine Abschirmhaube zu stellen, welche nur die Empfängerfläche freigibt. Damit lässt sich die Aufheizung der Sensoren wesentlich reduzieren.